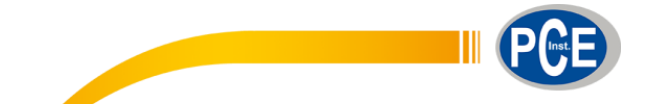

Albacete PCE Ibérica S.L. C/ Mayor, 53 - Bajo 02500 - Tobarra España Tel: (+34) 967 543 548 Fax: (+34) 967 543 542 info@pce-iberica.es www.pce-instruments.com/espanol

# **Manual de Instrucciones Esclerómetro Digital PCE-HT 225E**

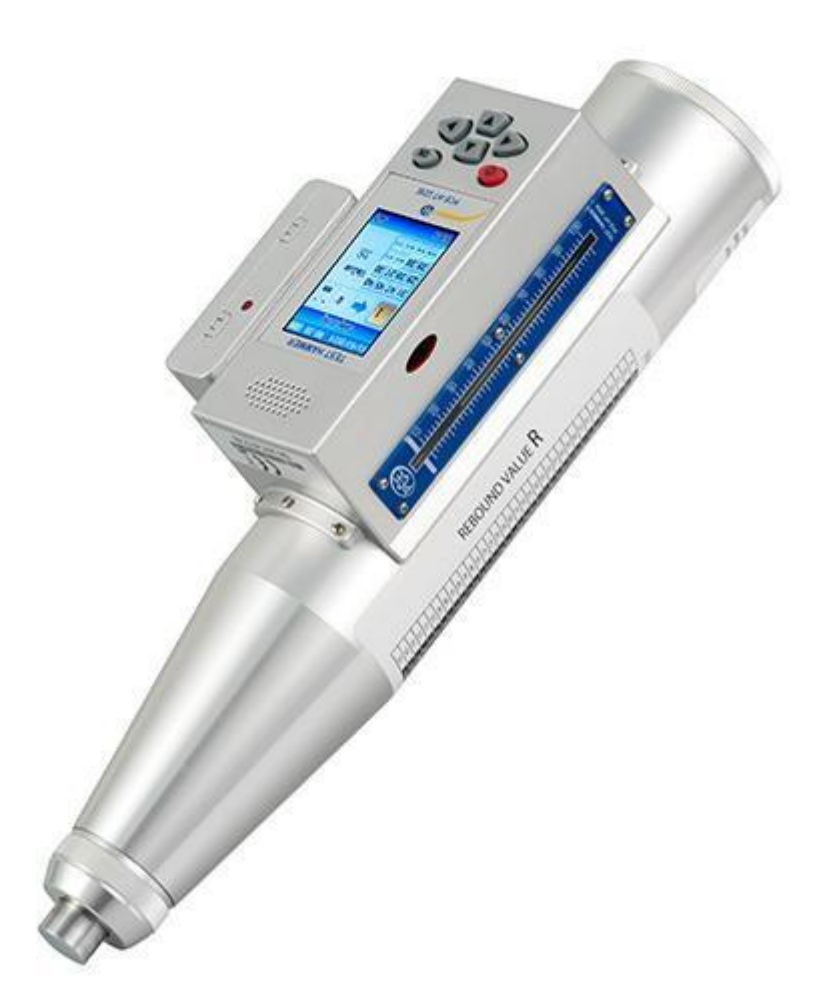

Versión 1.0 17.07.2014

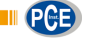

## Índice

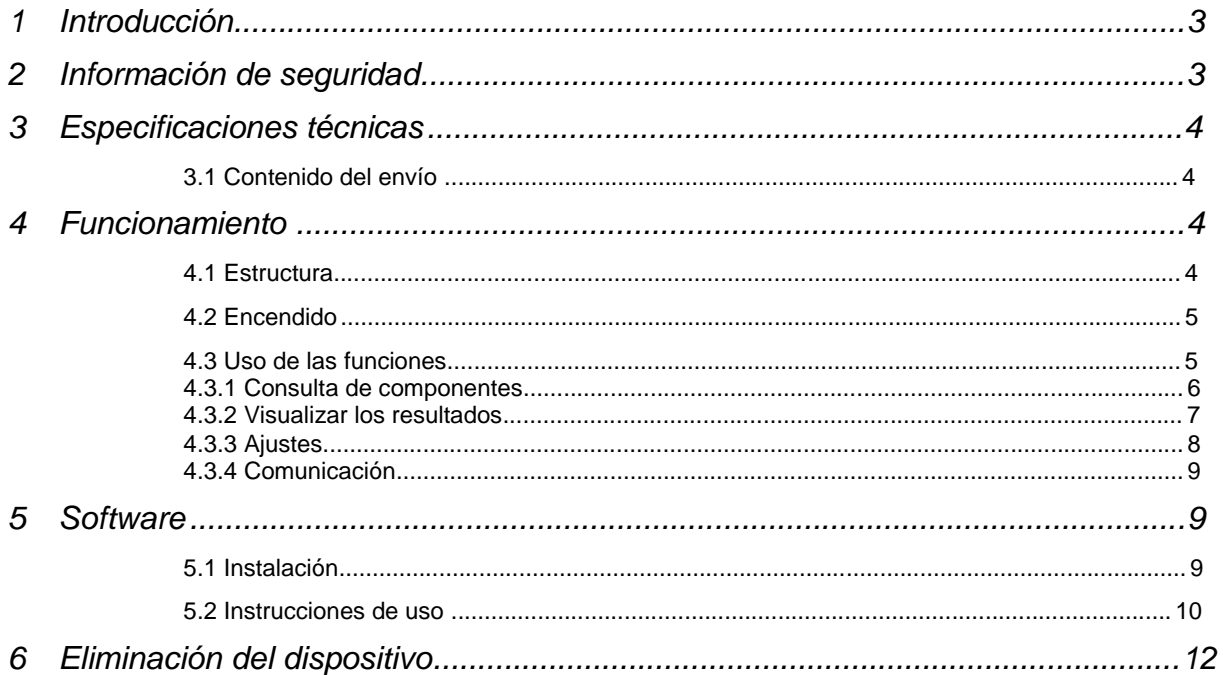

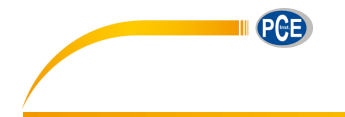

#### **1 Introducción**

Esclerómetro PCE-HT-225 E con pantalla digital y función de voz. El PCE-HT-225E es un dispositivo de alta tecnología. Sirve para determinar la resistencia del hormigón y así evitar que el material se dañe incluso cuando la resistencia sea baja. El PCE-HT-225E es perfecto para medir de manera fácil y rápida la dureza y la resistencia del hormigón y de otros materiales de construcción. Gracias a su pantalla digital y a su función de voz, obtendrá resultados con una elevada precisión.

#### **2 Información de seguridad**

- Utilice el esclerómetro y sus accesorios tal y como se describe en este manual de instrucciones.
- No sumerja el esclerómetro en agua. Protéjalo contra los golpes, niveles de presión elevados, ambientes alta mente explosivos y temperaturas altas.
- No abra ni realice modificaciones técnicas en el esclerómetro.
- El mantenimiento y el cambio de las pilas lo deben realizar las personas que estén cualificadas.
- Manipule el esclerómetro siempre con las dos manos.
- Cuando el esclerómetro calcule el resultado puede que se produzcan redondeos algorítmicos y faltas de precisión que generen valores erróneos. Si existe una gran disparidad entre el valor del esclerómetro y el valor que usted ha calculado, use el valor que ha calculado usted.
- Utilice y almacene el esclerómetro con cuidado.
- No deje el esclerómetro cerca de campos magnéticos fuertes.
- Si el esclerómetro presenta daños, apáguelo inmediatamente y contacte con su proveedor.
- Deje que pase como mínimo un segundo entre dos mediciones. De lo contrario puede que la precisión no sea la correcta.

Cualquier daño ocasionado por no seguir los pasos de este manual o las informaciones de seguridad anulará la garantía.

Para más información, no dude en contactar con PCE Instruments.

**III** PCE

## **3 Especificaciones técnicas**

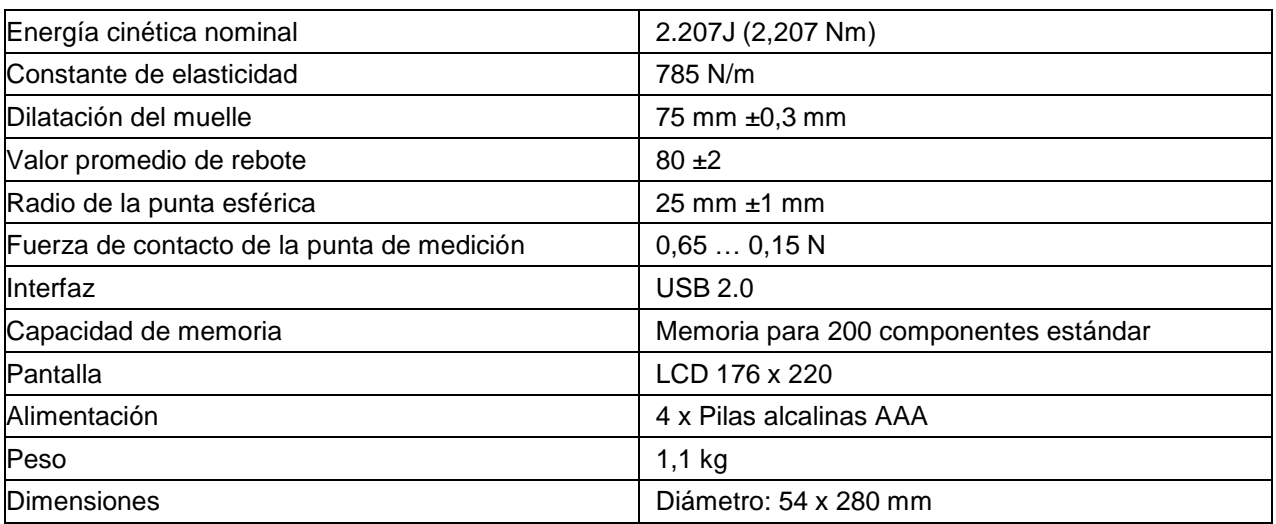

#### **3.1 Contenido del envío**

- 1 x Esclerómetro PCE-HT-225E
- 1 x Maletín de transporte
- 1 x Cable USB
- 1x Piedra para limar superficies rugosas
- 1 x Software
- 1 x Manual de instrucciones

### **4 Funcionamiento**

#### **4.1 Estructura**

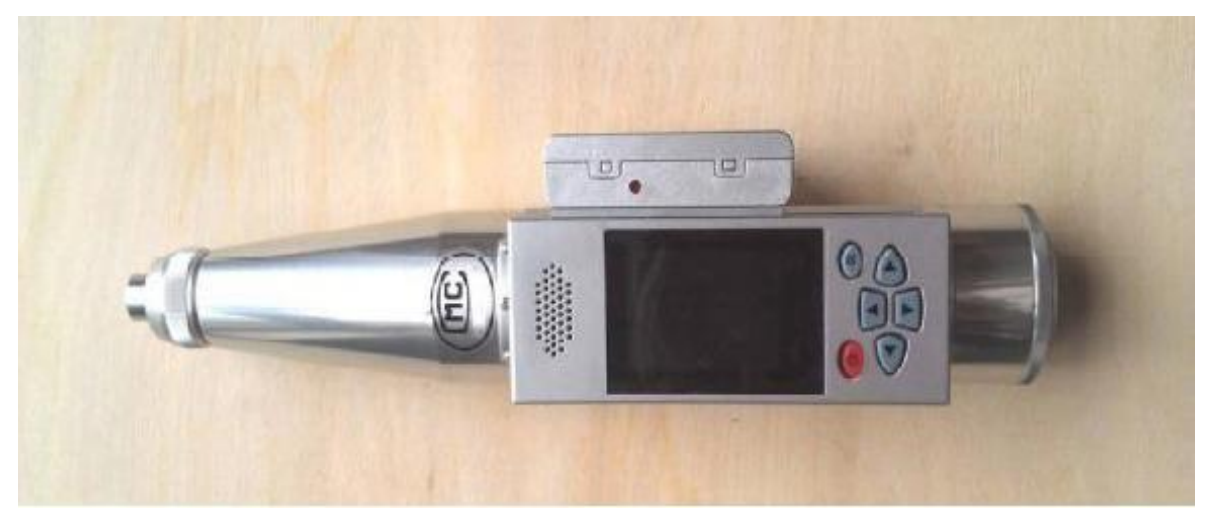

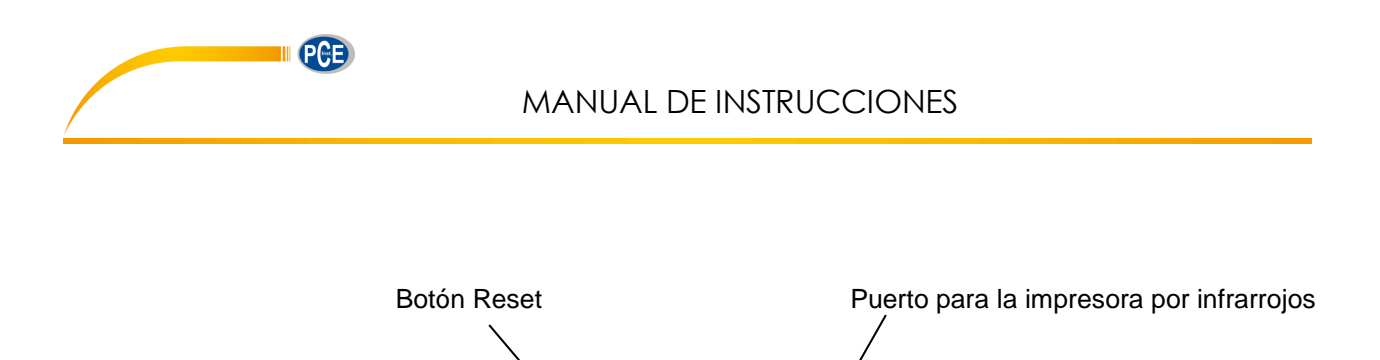

 $\overline{\mathcal{L}}$ 

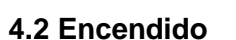

Pulse el botón Power (botón rojo) durante unos segundos. La pantalla mostrará un mensaje de bienvenida. (Si se gastan las pilas, deberá volver a ajustar el reloj interno. La ventana de ajustes se abrirá automáticamente).

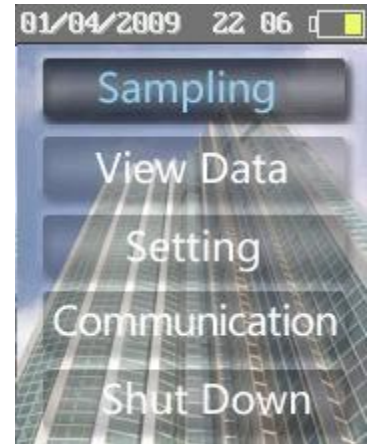

#### **4.3 Uso de las funciones**

Si no lo configura de otra manera, utilice el botón Power durante el funcionamiento para volver o para cancelar. Pulse el botón OK para confirmar.

Menús y funciones:

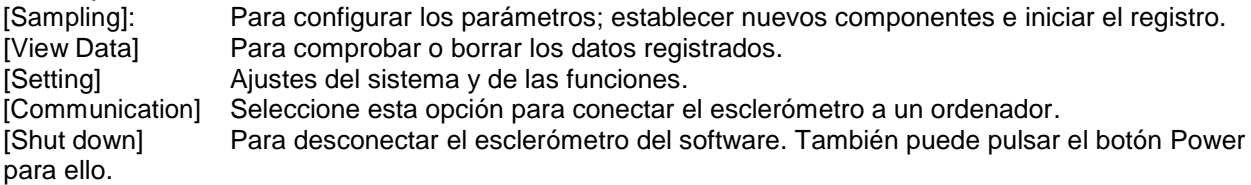

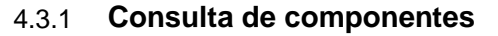

Acceda a la opción [Sampling]. Pulse el botón OK. para pasar al siguiente componente en el menú de ajustes de parámetros [Parameter]. El esclerómetro generará automáticamente un número para el componente.

Otras configuraciones:

- Marcador de bombeo ("Pumping Marker"): Seleccione la opción con las flechas izquierda o derecha. Marque la opción "Yes" si se trata de hormigón bombeado.
- Curva de medición ("Curve"): Establezca una curva adecuada.
- Profundidad de carbonatación: Ajuste la profundidad de carbonatación.

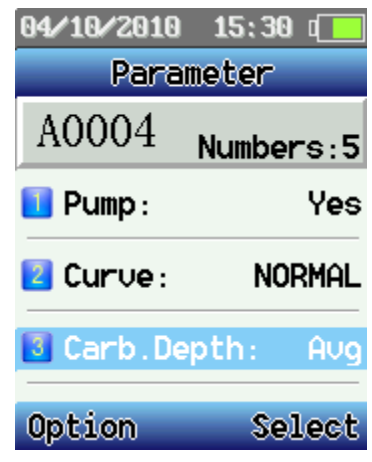

Pulse el botón Power para acceder al menú de Opciones. Podrá seleccionar entre:

- [Sampling]: Seleccione "Sampling" dentro del menú
	- y pulse el botón OK.

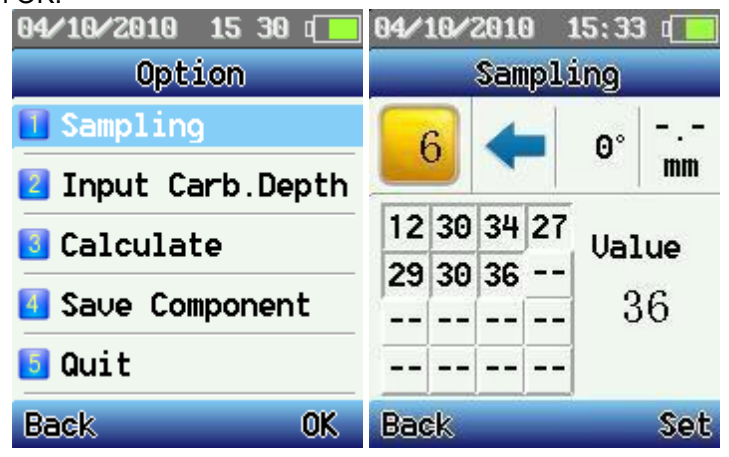

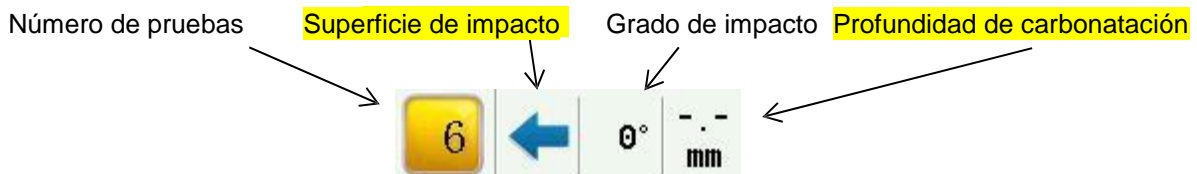

Acceda a la opción [Sampling] para empezar la medición. Mida la superficie de impacto, el grado de impacto y la profundidad de carbonatación. Después pulse el botón Set. Ahora podrá configurar los parámetros, modificarlos o borrar el último resultado.

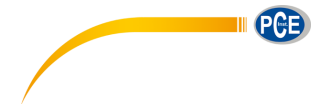

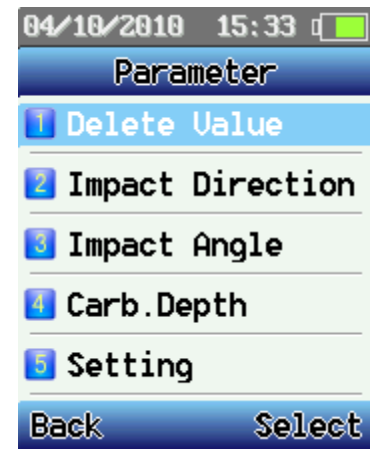

- [Carb. Depth ]: Dentro del menú de parámetros, pulse los botones de dirección para seleccionar [Carb. Depth]. Ajuste la profundidad de carbonatación. Pulse el botón OK para confirmar los cambios. Si la profundidad de carbonatación se encuentra en modo "Avg" (permite valores de profundidad de carbonatación incompletos que no superen el 30 %) y la diferencia entre los valores de profundidad de carbonatación es mayor a 2 mm, el esclerómetro le avisará y le consultará si desea escoger la profundidad de carbonatación. Para ocultar este mensaje, pulse el botón "Exit". Los valores cambiarán temporalmente.
- [Calculate]: Acceda al menú opciones tras registrar un componente. Seleccione la opción [Calculate]. Guarde a continuación los datos registrados y los resultados del cálculo (en un archivo .cmp). Tras guardar el componente, el esclerómetro pasará al siguiente. Pulse el botón Power si quiere continuar con la medición.
- [Save Component]: Guardará un archivo temporal (.tmp) sin realizar ningún cálculo.
- [Quit]: Volverá al menú principal.

#### 4.3.2 **Visualizar los resultados**

En esta opción podrá visualizar los archivos registrados.

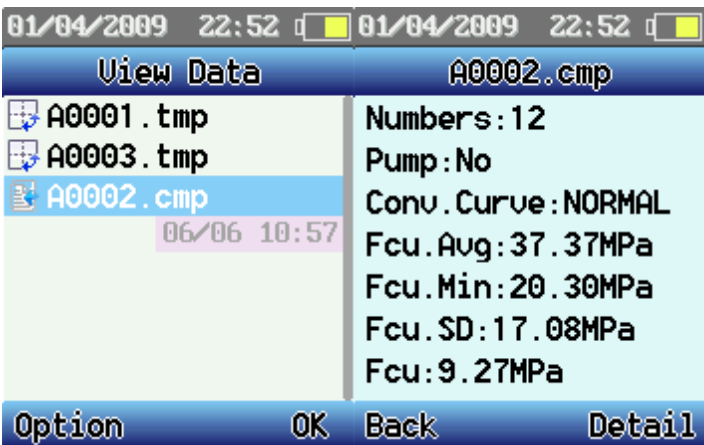

Pulse el botón OK para seleccionar uno de los componentes. Seleccione "Detail" para más información.

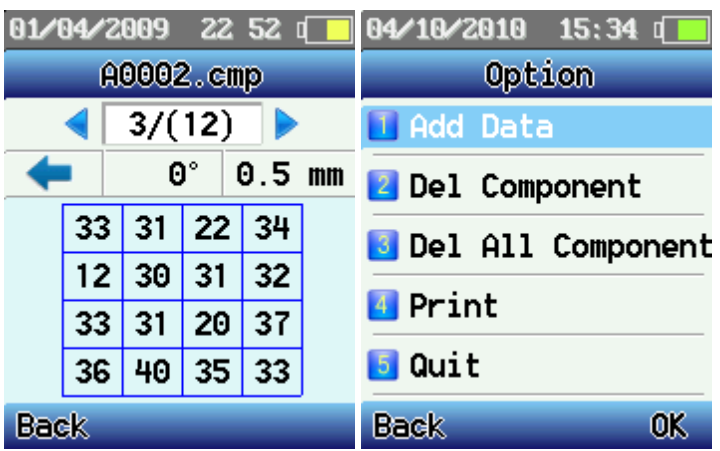

Seleccione "Option". Podrá escoger entre:

- Add Data: Pulse el botón OK para acceder al menú [Parameter]. Podrá introducir datos o parámetros para el componente de la prueba.
- Del Component: borrará el componente actual.
- Del All Component: borrará todos los componentes guardados.
- Print: Imprimirá los datos de un componente mediante la impresora portátil. Apunte con el puerto infrarrojo LPT del esclerómetro a la interfaz infrarroja de la impresora. Deje una distancia de 0,8 m. Si la distancia es mayor pueden producirse errores de impresión.
- Quit: Volverá al menú principal

#### 4.3.3 **Ajustes**

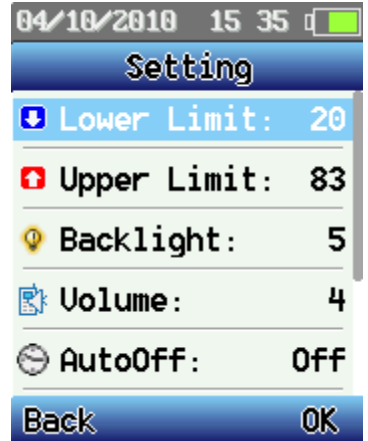

- Lower Limit: Ajuste el límite inferior
- Higher Limit: Ajuste el límite superior.
- Backlight: Ajuste la iluminación de la pantalla. Utilice la menor iluminación posible para ahorrar energía.
- Volume:Aajuste el volumen de la función de voz. Utilice el menor volumen posible para ahorrar energía.
- Auto Off: Ajuste la función de apagado automático. Con esta función ahorrará energía (se activará únicamente en el modo de registro).
- Sensor Adjust: Ajuste el punto cero cuando los valores de la pantalla y del indicador mecánico sean dispares. También cuando haya hecho modificaciones mecánicas en el esclerómetro. Cuando calibre el yunque de acero, ajuste el valor que aparece en pantalla con las flechas de dirección y compénselo. Pulse "Safe" para guardar los cambios. Pulse "Back" si quiere cancelarlos.
- Setting Time: Ajuste la hora.

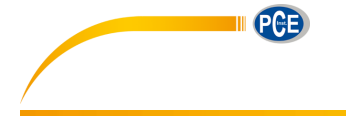

 Product Info: Podrá consultar la información del esclerómetro(núm. de dispositivo, núm. de referencia, núm. de inspección, capacidad de la memoria, etc.).

#### 4.3.4 **Comunicación**

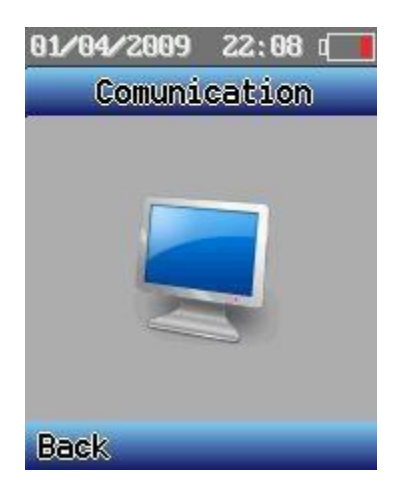

El esclerómetro funcionará como una memoria USB. Podrá importar y exportar los datos y las curvas del esclerómetro a un ordenador.

#### **5 Software**

#### **5.1 Instalación**

Introduzca el CD en el ordenador. Siga las instrucciones que aparecen en la pantalla. Haga doble clic en el programa de instalación. Indique la ruta de instalación. La instalación habrá finalizado.

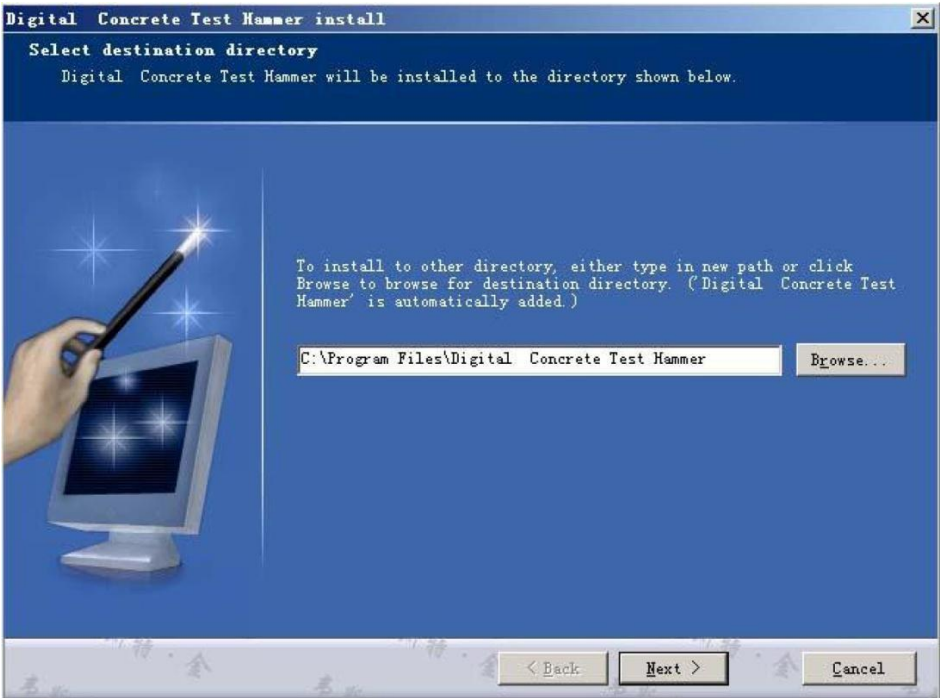

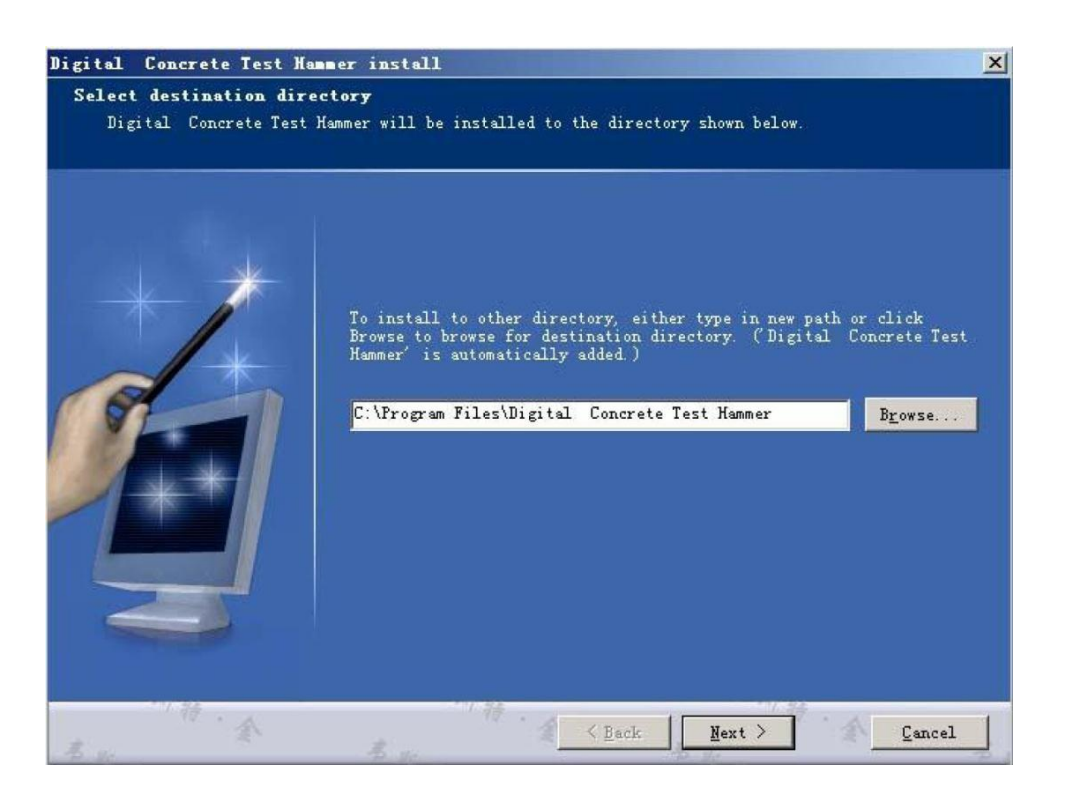

Barra de menús

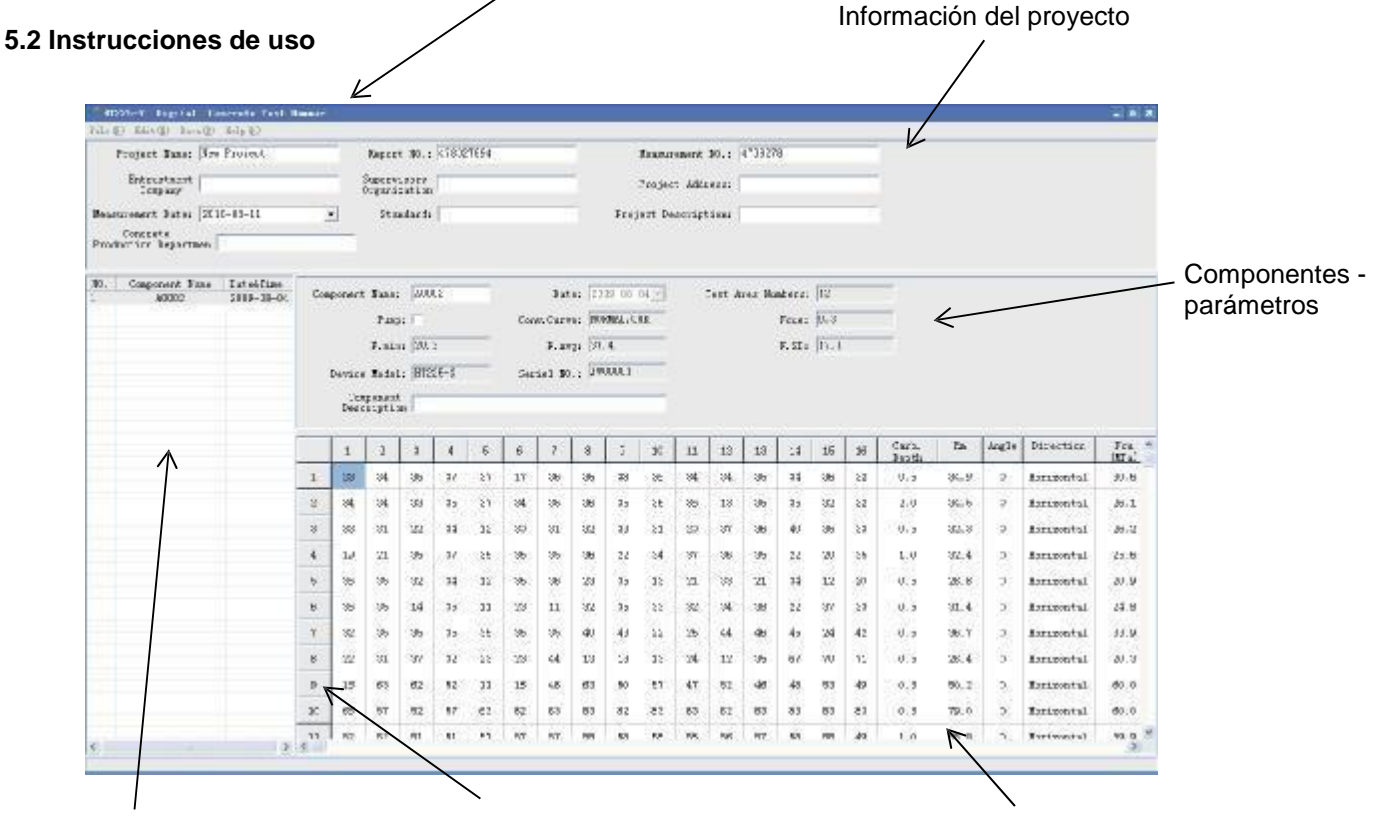

Lista de componentes

Número de prueba Datos de la prueba

Con el software podrá:

- 1. Iniciar un proyecto nuevo Haga clic en [new] desde el menú [file].
- 2. Abrir un proyecto existente Haga clic en [open] desde el menú [file].

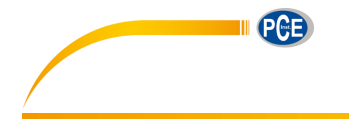

3. Importar datos de componentes – Haga clic con el botón derecho sobre la lista de componentes. Aparecerá una ventana de diálogo. Seleccione "Import Component". Ahora podrá abrir los datos desde el ordenador o desde el esclerómetro (siempre que el esclerómetro esté conectado al ordenador). Los datos de los componentes aparecerán como parámetros de componentes. También podrá completarlos o editarlos.

Import Component  $(I)$ **So** Delect Component (D)

- 4. Borrar datos de componentes Haga clic con el botón derecho sobre un componente. Aparecerá una ventana de diálogo. Seleccione "Delete Component". El componente se habrá borrado del proyecto.
- 5. Imprimir Para imprimir. haga clic en [print] desde el menú [file]. Se abrirá la ventana de ajustes de impresión.

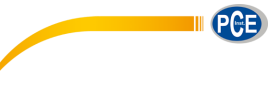

#### **6 Eliminación del dispositivo**

INDICACIONES acerca del reglamento de pilas

No tire las pilas al contenedor de desechos domésticos. El usuario final está obligado a reciclar las pilas. Las pilas usadas pueden reciclarse en los puntos de recogida designados o en PCE Instruments.

Punto de recogida oficial según el reglamento de pilas: PCE Ibérica S.L C/ Mayor 53, bajo 02500 Tobarra (Albacete) - España

Para cumplir con la normativa de reciclaje y eliminación de aparatos eléctricos y electrónicos, podrá devolvernos este producto al final de su vida útil. Nosotros nos encargaremos de reciclarlo o lo desecharemos a través de una empresa de reciclaje oficial.

Para más información, no dude en contactar con PCE Instruments.

**En las siguientes direcciones encontrará una listado de**

Técnica de medición <http://www.pce-iberica.es/instrumentos-de-medida/instrumentos-medida.htm><br>Medidores htm http://www.pce-iberica.es/instrumentos-de-medida/medidores.htm <http://www.pce-iberica.es/instrumentos-de-medida/medidores.htm> Sistemas de regulación y control <http://www.pce-iberica.es/instrumentos-de-medida/sistemas-regulacion.htm><br>Balanzas-vision-general.htm Balanzas <http://www.pce-iberica.es/instrumentos-de-medida/balanzas-vision-general.htm><br>
Instrumentos de laboratorio http://www.pce-iberica.es/instrumentos-de-medida/equipos-laboratorio.htm <http://www.pce-iberica.es/instrumentos-de-medida/equipos-laboratorio.htm>

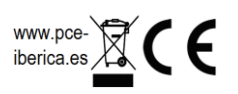